### **Custom ROMs**

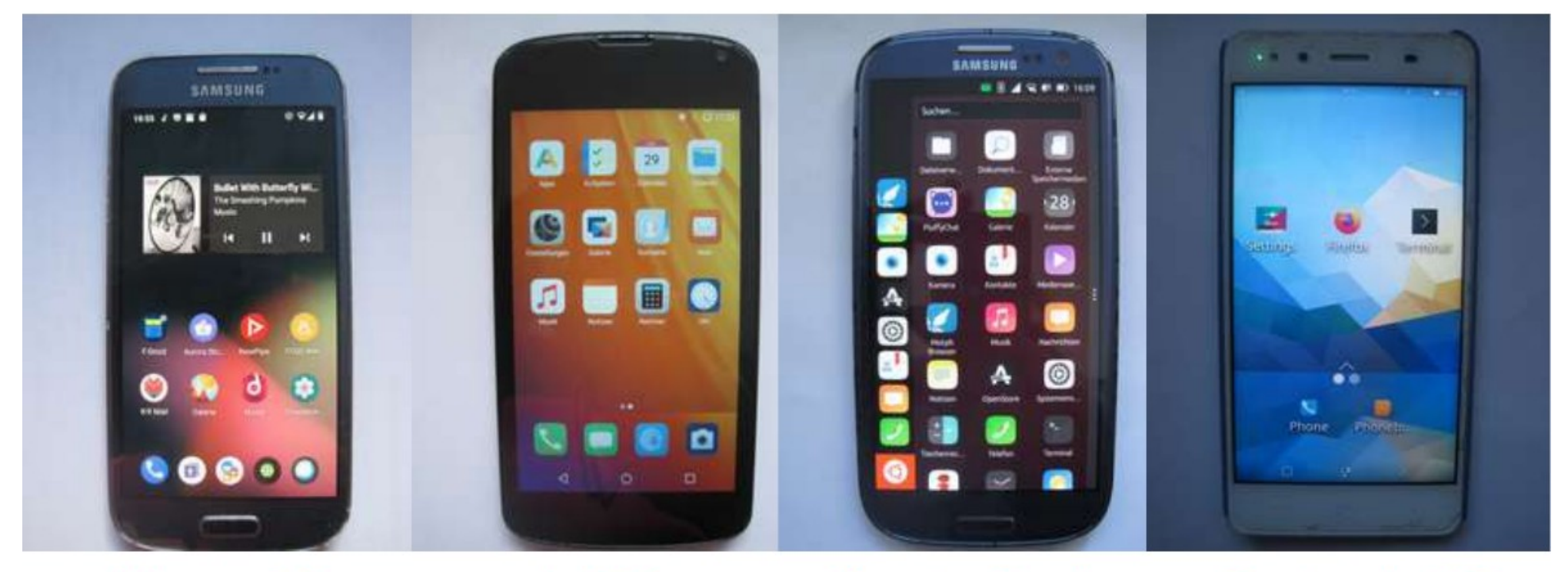

LineageOS

 $/e/0S$ 

Ubuntu Touch

PostmarketOS

## **Arbeitsschritte**

- Vorbereitung: adb + fastboot installieren, Downloads, Entwickleroptionen
- Bootloader entsperren/ Rooten (Details herstellerabhängig)
- Recovery-System installieren (TWRP)
- In TWRP:
	- Backup des Systems
	- Custom ROM installieren
- System einrichten (u.a. Appstores)

# **Vorbereitung**

- Auf dem PC: Sudo apt-get adb fastboot
- Downloads:
	- TWRP.zip (modellspezifisch)
	- Customrom.zip (modellspezifisch)
	- ggf. GApps <sup>10</sup>
	- ggf. weitere (s. jew. Anleitung)
- Auf dem Device: Entwickleroptionen aktivieren, USB-Debugging + ggf. OEM-Unlock aktivieren; ggf. Konten löschen

## **Bootloader entsperren**

- Das ist i.d.R. der schwerste Part und der Weg ist geräte- bzw. herstellerabhängig
- In den Installationsanleitungen von /e/OS und LineageOS ist ggf. auf die Herstellerseiten verlinkt (bspw. bei Sony, Motorola u.a. muss "Unlock Code" generiert werden)

## **TWRP flashen**

- in Fastboot-Modus booten
- fastboot devices
- fastboot flash dateipfad/recovery recoveryfilename.img

## **System-Backup**

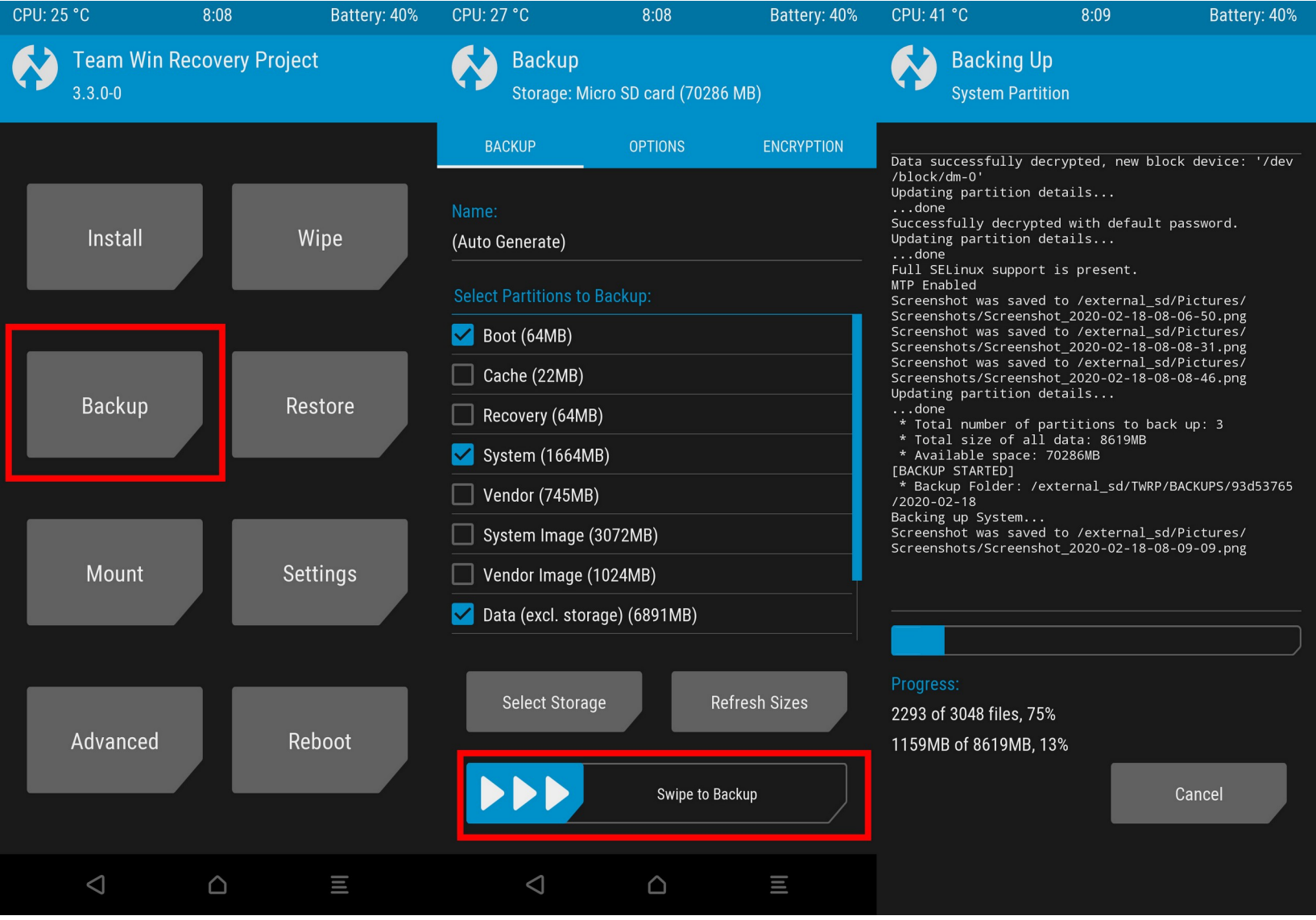

## **System-Backup**

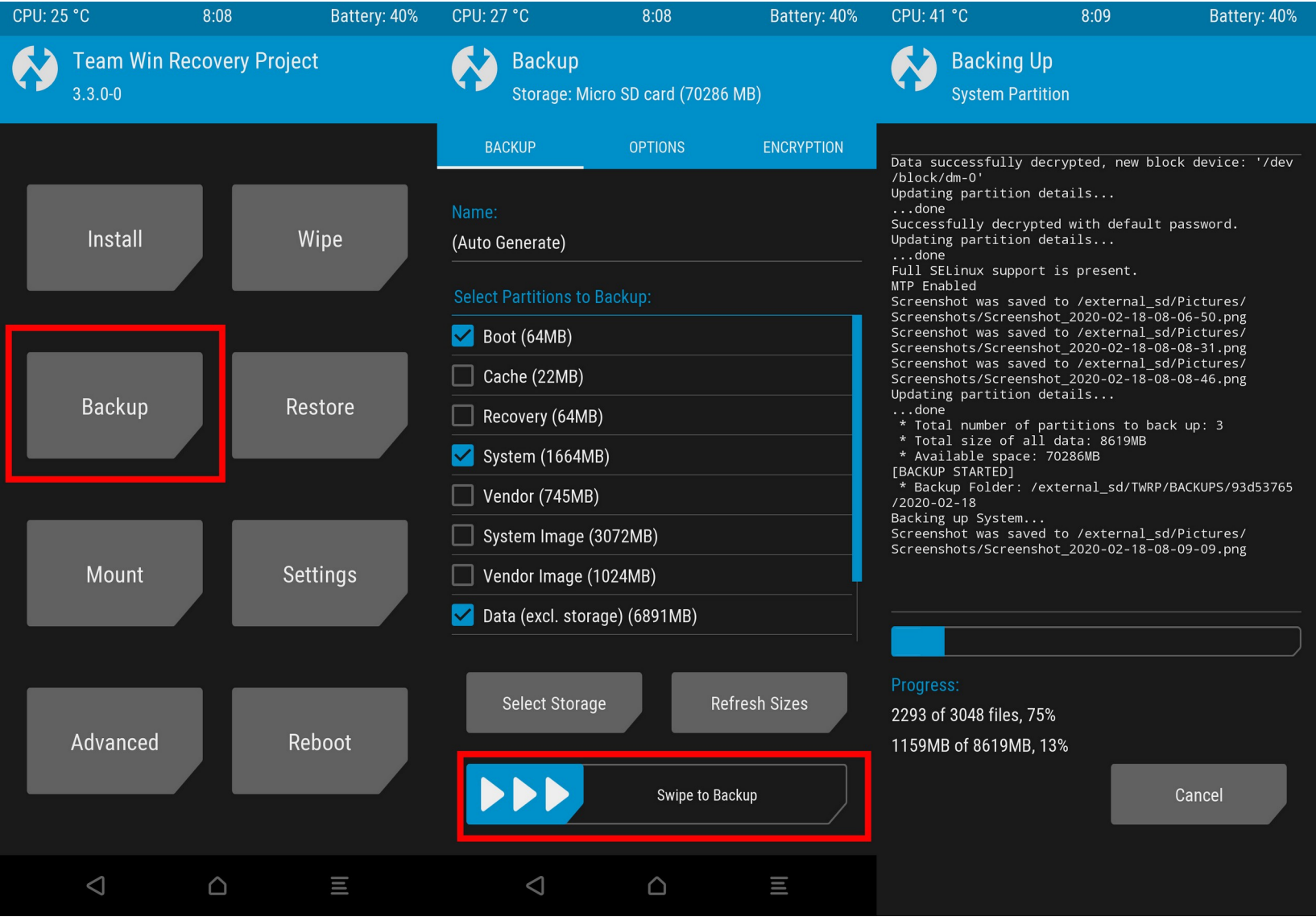

### **Installation**

- Wipe > Format Data
- $\bullet$  Advanced Wipe  $>$  Cache  $+$  System
- Installation von SD-Karte oder Sideload vom PCAdvanced Team Win Recovery Project Advanced **ADR Sidelor**

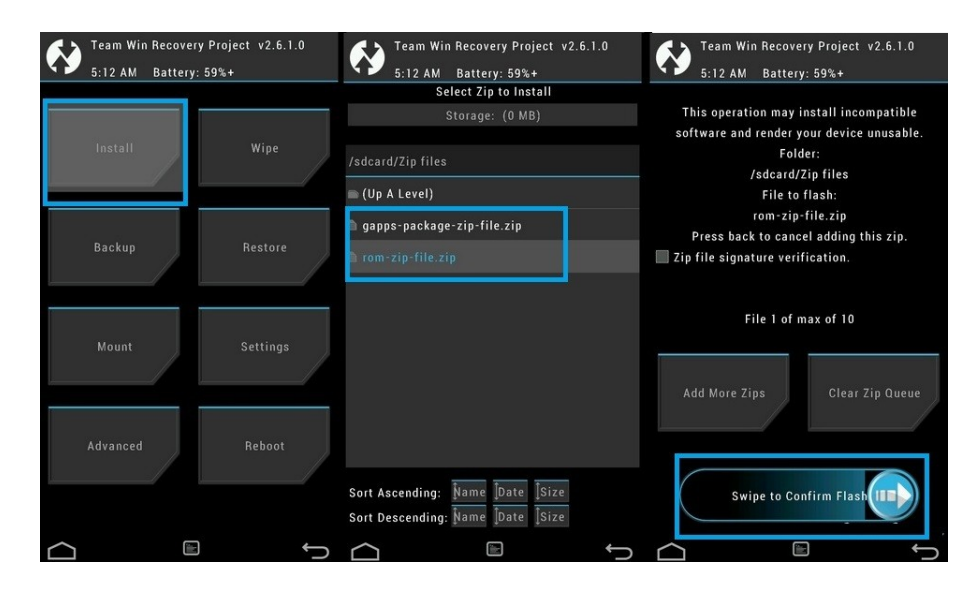

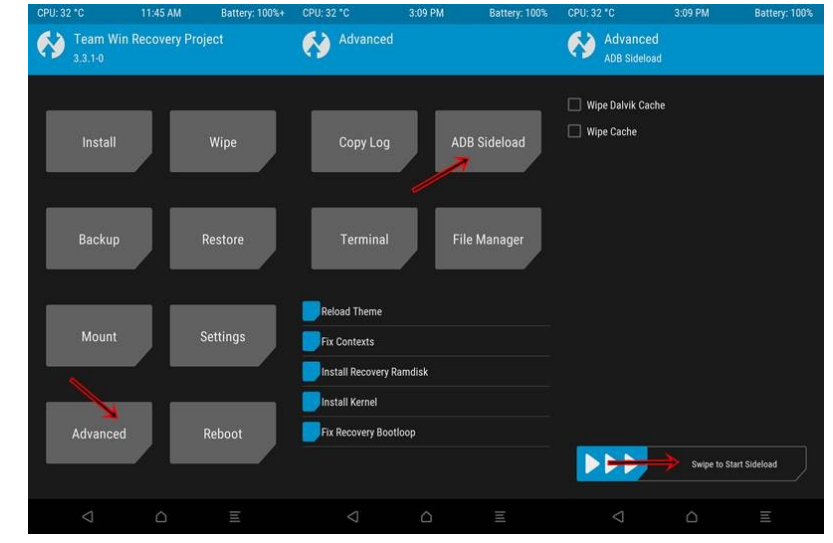

## **Links**

- <https://twrp.me/Devices/>
- <https://doc.e.foundation/devices>
- <https://lineageosroms.com/>
- <https://opengapps.org/>
- <https://microg.org/> (ist in /e/OS intergriert, für LineageOS gibt es einen Fork:
- <https://lineage.microg.org/>
- <https://f-droid.org/de/>
- <https://forum.xda-developers.com/>